**Rob Eisenberg Christopher Bennage** 

#### **Full Color**

Code samples appear as they do in Visual Studiol

## **Sams Teach Yourself**

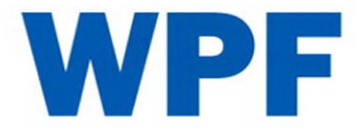

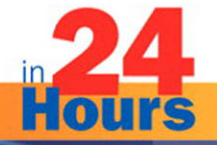

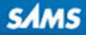

#### Sams Teach Yourself WPF in 24 Hours

Copyright © 2009 by Pearson Education, Inc.

All rights reserved. No part of this book shall be reproduced, stored in a retrieval system, or transmitted by any means, electronic, mechanical, photocopying, recording, or otherwise, without written permission from the publisher. No patent liability is assumed with respect to the use of the information contained herein. Although every precaution has been taken in the preparation of this book, the publisher and author assume no responsibility for errors or omissions. Nor is any liability assumed for damages resulting from the use of the information contained herein. ISBN-13: 978-0-672-32985-2

ISBN-10: 0-672-32985-9

*Library of Congress Cataloging-in-Publication Data*

Eisenberg, Robert (Robert Harold)

Sams teach yourself WPF in 24 hours / Robert Eisenberg and Christopher Bennage.

p. cm.

ISBN-13: 978-0-672-32985-2

ISBN-10: 0-672-32985-9

1. Windows presentation foundation. 2. Application software. 3. Windows (Computer programs)—Standards. 4. Microsoft .NET. I. Bennage, Christopher. II. Title. III. Title: Teach yourself WPF in 24 hours.

QA76.76.A65E39 2009 006.7'882—dc22

#### 2008020014

Printed in the United States of America First Printing July 2008

#### **Trademarks**

All terms mentioned in this book that are known to be trademarks or service marks have been appropriately capitalized. Sams Publishing cannot attest to the accuracy of this information. Use of a term in this book should not be regarded as affecting the validity of any trademark or service mark.

#### Warning and Disclaimer

Every effort has been made to make this book as complete and accurate as possible, but no warranty or fitness is implied. The information provided is on an "as is" basis. The authors and the publisher shall have neither liability nor responsibility to any person or entity with respect to any loss or damages arising from the information contained in this book or from the use of the programs accompanying it.

#### Bulk Sales

Sams Publishing offers excellent discounts on this book when ordered in quantity for bulk purchases or special sales. For more information, please contact

U.S. Corporate and Government Sales 1-800-382-3419 corpsales@pearsontechgroup.com

For sales outside the U.S., please contact

International Sales international@pearson.com

#### This Book Is Safari Enabled

The Safari® Enabled icon on the cover of your favorite technology book means the book is available through Safari Bookshelf. When you buy this book, you get free access to the online edition for 45 days.

Safari Bookshelf is an electronic reference library that lets you easily search thousands of technical books, find code samples, download chapters, and access technical information whenever and wherever you need it.

To gain 45-day Safari Enabled access to this book

- ▶ Go to [www.informit.com/onlineedition.](www.informit.com/onlineedition)
- $\triangleright$  Complete the brief registration form.
- **Enter the coupon code F613-Z84G-8HWN-PHGQ-1G5E.**

If you have difficulty registering on Safari Bookshelf or accessing the online edition, please email customerservice@safaribooksonline.com.

#### Editor-in-Chief

*Karen Gettman*

Executive Editor *Neil Rowe*

Development Editor *Mark Renfrow*

Managing Editor *Kristy Hart*

Project Editor *Betsy Harris*

Copy Editor *Barbara Hacha*

Indexer *Brad Herriman*

**Proofreader** *Debbie Williams*

Technical Editor *J. Boyd Nolan*

Publishing **Coordinator** *Cindy Teeters*

Book Designer *Gary Adair*

**Composition** *Nonie Ratcliff*

# Introduction

Windows Presentation Foundation, or WPF, is Microsoft's latest framework for building sophisticated and rich user interfaces for desktop applications. WPF differs significantly from its predecessor, and yet draws on many of the concepts found existing in frameworks for both desktops and the web.

WPF enables developers to easily and quickly handle tasks that were either very difficult or impossible to accomplish in previous frameworks.

## Audience and Organization

This book is intended for those who have at least some experience with general .NET development. If you have worked with WinForms or ASP.NET, you should feel comfortable with this book. The code examples provided are written in C#, but we've been careful to keep them readable for those whose primary language is Visual Basic.

Because WPF is both a broad and a deep topic, it can easily become overwhelming. Our approach in this book is to stay broad. We cover the essential concepts of the framework. Our goal is for you to feel confident building a WPF application when you are done with the book, as well as equipping you to dig deeper into any areas of the framework that interest you.

The book is organized into five parts. In each of the first four parts, we build a sample application that demonstrates the features of WPF covered in that part. Although the applications are simplified, they are designed to reflect real-world scenarios that you are likely to encounter. Each of the parts builds on its predecessor, and we recommend reading them in order. Part V concludes with information designed to help you move forward after the book.

- ▶ **Part I, "Getting Started"—We build a utility for browsing the fonts installed on your** system. You'll learn about the new markup language XAML that is an integral part of WPF. We also introduce you to most of the basic controls, including those that handle layout. You'll also learn about basic data binding in WPF.
- . **Part II, "Reaching the User"**—You'll create your own rich text editor. You'll learn about the powerful new event and command systems. We also introduce you to a few more controls and show you how you can deploy your WPF applications. You also discover how to print from WPF.

#### Sams Teach Yourself WPF in 24 Hours

- . **Part III, "Visualizing Data"**—This part teaches you how to style an application, as well as how to use WPF's powerful graphics capabilities for visualizing the data in your applications. We also dig further into data binding and show you some options for architecting your WPF applications.
- . **Part IV, "Creating Rich Experiences"**—You'll learn how to easily embed media in your applications. You'll see how WPF's drawing and templating APIs make it easy to create unique and visually attractive interfaces. You'll also get started with animation.
- . **Part V, "Appendices"**—This includes a brief introduction to 3D and a list of tools, frameworks, and other resources that aid in WPF development.

Throughout the book, we use code-continuation characters: When a line of code is too long to fit on the printed page, we wrap it to the next line and precede it with a code-continuation character, like this:

```
public object ConvertBack(object value, Type targetType, object parameter, 
➥CultureInfo culture)
```
## Farther Up and Further In

Learning WPF is really a lot of fun. We've discovered a new joy in building user interfaces since we've begun using this technology. We believe that you'll have the same experience working through this book. Although it may take some time to become a master of WPF, it's actually quite easy to get up and running quickly. By the time you are done here, you'll be ready to start using WPF on your next project.

Now, let's get started!

## HOUR 1

# What WPF Is and Isn't

### *What You'll Learn in This Hour:*

- $\blacktriangleright$  What WPF is
- $\blacktriangleright$  When you should use WPF
- $\blacktriangleright$  What tools you will need
- $\blacktriangleright$  How WPF compares to other frameworks
- $\blacktriangleright$  The versions of .NET
- $\blacktriangleright$  Silverlight

## What Is WPF?

WPF is big. In fact, it can be overwhelming because it has lots of moving parts that all interconnect. The shortest answer to the question, though, is that WPF is an API for building graphical user interfaces (UI) for desktop applications with the .NET Framework.

Now for the longer answer.

To begin with, WPF is an abbreviation for *Windows Presentation Foundation*. Physically, it's a set of .NET assemblies and supporting tools. It's intended to provide a unified API for creating rich, sophisticated user interfaces on Windows XP and Windows Vista.

WPF combines the good things from web development, such as style sheets and a markup language for declarative UI, with good things from Rich Internet Applications, such as scalable vector graphics, animation, and media support. These good things are wrapped up with the good things from traditional Windows development—things like strong integration with the OS and data binding. In WPF, these concepts are strengthened and unified. Even all that does not capture the full extent of WPF. It has other facets, such as support for 3D drawing, advanced typography, and portable documents similar to PDF.

WPF is also a *unified* API. Many of the things you are able to do in WPF, you could do before. However, doing them all in one application was extremely difficult. Not only does WPF enable you to bring these disparate features together, but it provides you with a consistent API for doing so.

WPF is just one part of a larger picture. Three additional libraries were also released as part of .NET 3.0. All four of these libraries have the same intent of providing a consistent, unified API for their domain. Additionally, combining any of these four libraries in an application can yield some very impressive results. The three sibling libraries of WPF are shown in Table 1.1.

#### TABLE 1.1 The Sibling Libraries of WPF

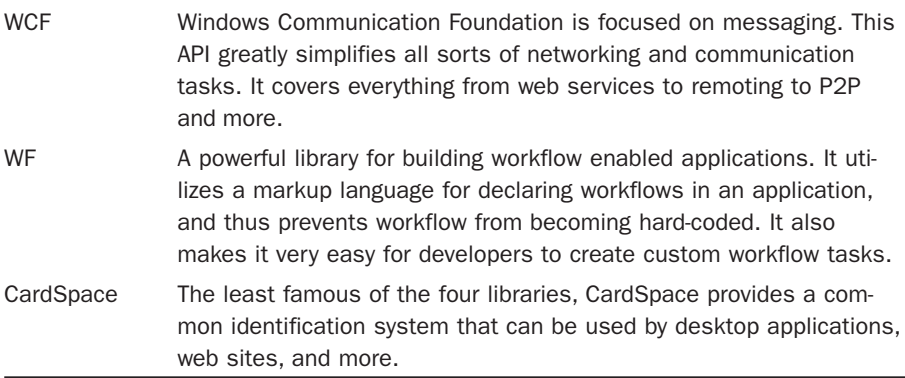

The immediate predecessor to WPF is Windows Forms, the graphical API available to developers in .NET 2.0 and earlier. Windows Forms provides a managed wrapper for accessing the graphical functions of the traditional Windows API. WPF differs fundamentally in that it builds on top of DirectX*.* The DirectX API was originally focused on multimedia and game programming in particular. As such, you are able to do some nifty visual tricks in WPF that were practically impossible with Windows Forms. It also means that WPF will take advantage of hardware acceleration when it is available.

WPF still has some similarities to Windows Forms (and even ASP.NET Web Forms). Microsoft provides a library of basic controls such as text boxes and buttons. You'll also encounter familiar concepts such as data binding and code-behind files. All these concepts have been refined and improved for WPF.

## Getting to Know the Features of WPF

Let's take a moment to review the major features of WPF. We'll cover each of these with more depth in later hours.

## Declarative UI

WPF allows you to construct your interface using a markup language called XAML (pronounced *zammel*, rhymes with *camel*). We'll dig into XAML in Hour 2, "Understanding XAML," but if you have ever worked with HTML, you are already familiar with the concepts. XAML is a much richer markup language than HTML, and it has less ambiguity. Visual Studio, as well as some members of the Expression family of products are able to generate XAML natively.

XAML provides a common medium for interacting with designers.

## Intelligent Layout

Arranging the various components of an application onscreen can be complicated, and it's further complicated by the myriad display possibilities that users might have. WPF provides an extensible layout system for visually arranging the elements of a user interface. It can intelligently resize and adjust, depending on how you define the layout. We'll cover this in some detail when we discuss panels in Hour 4, "Handling Application Layout."

## Scalable Graphics

Graphics in WPF are vector based, in contrast to raster based. Vector graphics are inherently scalable and typically require less storage than a comparable raster image. WPF still has plenty of support for raster graphics, but vectors are an excellent fit for constructing user interfaces.

Vector graphics have already become popular on the web, primarily because of Adobe Flash and to a lesser extent the Scalable Vector Graphics specification (SVG).

The net result for developers with WPF is that applications scale nicely without a loss in visual quality.

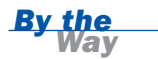

#### Vector Versus Raster

A raster graphic is an image that is stored as rectangle grid of pixels, and each pixel is assigned a color. Most graphic file formats that you are familiar with are just variations to this method. This includes formats such as GIF, JPEG, BMP, and PNG.

Raster graphics are also called *bitmaps*. (Don't let the the BMP file format confuse you. The term *bitmap* is a general term describing a particular way to store image data.)

Suppose that you have a raster image of a blue circle on a white background that is 100×100 pixels. The computer loads those 10,000 pixels into memory and displays them on the screen. That's a lot of data for such a simple image. Imagine that we need the same image but two or three times larger. The number of pixels increases exponentially. If we could simply provide the computer with the dimensions, position, and color of the shapes, then we would have much less data to worry about. In this way, raster graphics are inefficient.

Another problem with raster images is that they do not resize well. There's a noticeable loss of quality, especially when you are enlarging an image. Suppose that you wanted to double the size of a 100×100 image of yourself. To increase the size to 200×200, you would need 390,000 more pixels. These missing pixels would need to be interpolated from the existing ones.

Vector graphics, however, are stored as geometries. The data structure for a vector image contains just enough information for the computer to draw the image. A vector image of a blue circle on a white background would contain the x and y position of the circle, its radius, and metadata indicating the circle was blue and the background white. When a computer renders this image, it figures out the actual pixels on-the-fly. This means that there is no difference in quality between the 100×100 vector image and the 200×200 image, and that the size of the data needed to draw the image is substantially less.

A general rule of thumb is that vector graphics are good for geometrical or cartoonish images and that raster is better for photographs and realistic images.

## **Templates**

WPF makes it very easy to create reusable elements for your user interfaces. There are two types of templates in WPF: control templates and data templates. Control templates enable you to redefine the way a control looks. (For ASP.NET developers, they are conceptually similar to control adapters.) For example, if your application needs to have all its list boxes with a blue background and a red border, you could use a control template to redefine the visual appearance of list boxes. Control templates also make it easier for designers. They are able to provide a "look" for a list box through a control template, with little to no impact on the actual development process.

Data templates are similar, except that instead of defining the way a control looks, they define the way certain types of data are rendered. Imagine that you have an application dealing with people, such as a contact manager, and that you represent people in code with instances of a Person class. You can create a data template that defines how an instance of a Person is rendered in the UI. For example, an instance of Person might be visualized as a business card with a picture, first name, last name, and telephone number. If you use such a data template, whenever a Person instance is bound to some UI element, such as a list box, WPF will use the corresponding data templates. In practice you will find that data templates are really handy when dealing with lists or other collections of data.

## **Binding**

When we talk about binding in WPF, you probably jump immediately to the concept of *data binding*. Data binding has already been made popular with Windows Forms and ASP.NET Web Forms, and has demonstrated its usefulness there. Although WPF has significant data binding features—significant in that it greatly outclasses its predecessors—it also allows you to declaratively bind other things such as commands, key bindings, animation, and events. For example, you can declaratively bind a button control to a command for pasting.

## **Styling**

WPF really shines when it comes to making an application look pretty. It allows you to do such things as make the background of a text box red or surround a button with a thick blue border. Styles in WPF are similar to cascading style sheets for HTML. Though again, WPF styles are richer and have less ambiguity. They encompass all the visual characteristics you would expect, such as padding, margin, position, color, and so on. But you can also use styles to declare nonvisual properties.

Styles are also easy to reuse, and when you combine them with templates, you are able to do some amazing things.

## **Triggers**

Both templates and styles in WPF support the notion of triggers. A trigger enables you to tell WPF something like this: "When the mouse is over the button, make the background purple." In other words, triggers enable you to declaratively handle changes of state. You will also find them useful for kicking off animations.

### Animation

The animation framework in WPF is very impressive, and a great deal more useful than you might think. Most properties in WPF can be animated, and support exists for timelines, key frames, and interpolation. Animations are easily integrated with templates and styles. For example, you might define a style for a button that animates the button when you move the mouse over it. Flash developers and designers will be impressed with the available features.

#### 3D

Finally, WPF allows for some basic 3D modeling and animation. I say basic because WPF is not intended for building high-performance 3D applications. You won't be constructing a first person shooter in WPF. (If that is what you are interested in, be sure to give Microsoft's XNA platform a look.) Nevertheless, the 3D features are powerful and easily integrated into any user interface. We won't be covering the 3D features of WPF in this book; however, a very basic tutorial is available in the appendixes.

## Why Use WPF?

WPF, as well as its sister libraries released with .NET 3.0, are well-factored and consistent APIs. They unify many programming concepts and, on the whole, make a lot of complicated development tasks easier. However, WPF is not necessarily the right choice for every project. Some desktop applications would be easier to build and maintain in Windows Forms. But, you'll find many benefits when you work with WPF. Any Windows developer should begin learning WPF because it will eventually mature to a point where it completely replaces Windows Forms.

Many of the key benefits are apparent by reading the list of features in the "Getting to Know the Features of WPF" section. The following are some scenarios where WPF will really shine:

- . Your project requires collaboration with designers. The use of XAML and its supporting tools can really help out here. After the developers and the designers become familiar with the tools, your team can experience tremendous gains in efficiency.
- . Your application is media aware. If you need to integrate video and audio into your product, you'll definitely want to consider WPF.
- . The anticipated hardware for your application has support for DirectX 9 or greater. WPF is built on top of DirectX, and your applications will benefit from the hardware acceleration.
- . Your application needs support for advanced typography. WPF has support for OpenType and many other features that are not available with Windows Forms.

Finally, you as a developer can get more done in less time. Even if you are not concerned with many of the bells and whistles of WPF, you will be able to produce quality software with less effort. In Part I, "Getting Started," we'll demonstrate this principle by building a simple but useful utility using just markup language.

## Comparing WPF to Other Options

If you are solely a .NET developer, you really have only two other options to consider: Windows Forms and ASP.NET. We've already compared WPF to Windows Forms throughout the course of this hour. The only real advantages that Windows Forms has are its mature library of controls and significant third-party support. WPF is still the new kid on the block, and the mass of supporting tools and materials has not had time to build up yet.

Comparing WPF to ASP.NET is a little more involved. The question here really centers on deployment and distribution. WPF is currently limited to the Windows platform, and there's obviously no such limitation with a web application. WPF requires the .NET Framework 3.0 or later, as well as a means of deploying the application. If your application is centralized, requiring one or more server components, you are likely to reduce the complexity significantly by choosing to develop a web application.

Outside of the .NET world, some of the same features are available with Adobe Flash, primarily when it comes to media and animation. Historically, Flash has really only been useful in a Web context. However, the Adobe AIR platform utilizes Flash for developing cross-platform, desktop applications. Nevertheless, Flash still has some notable drawbacks. The development environment is not as robust as .NET although, admittedly, Flash does tend to be more designer friendly. Control libraries for Flash are much more limited and cumbersome to use. It is possible that AIR will provide some healthy competition for WPF.

## The Pieces of .NET Framework

Unfortunately, a lot of terms and version numbers are floating around in the .NET world right now, and sorting them out can be particularly difficult. Let's take a moment and step through the various pieces of the .NET Framework and how they relate to all the version numbers.

It is easiest to think of the .NET Framework as a family of products including the runtime, the compilers, and the common code libraries.

The runtime is the common language runtime, or CLR*.* It is the virtual machine that hosts .NET applications. It provides many of the core services such as memory management, garbage collection, and security. It's outside the scope of this book to discuss the CLR in depth, but you should know that the CLR is the .NET runtime and its version numbers differ from those of the .NET Framework in general. The current CLR is 2.0.

The two dominant languages in the .NET world are C# and Visual Basic .NET. Both of these languages have their own version numbers and those numbers differ from the .NET Framework as a whole. The current version of C# is 3.0, and Visual Basic is 9.0.

You'll also hear about the Base Class Library (BCL) and the Framework Class Library (FCL). The BCL is a set of classes available to any language in the .NET family. These classes mostly live in the System namespace. The FCL is a term that includes both the BCL and the common libraries in the Microsoft namespace. Distinguishing between the two sometimes results in hair splitting, and many people use the terms interchangeably.

Figure 1.1 shows how these "products" have changed with each release of the .NET Framework beginning with 2.0.

Some interesting points to clarify are the following:

- . The CLR has not changed since the release of 2.0. Thus, the core features of the .NET Framework are the same.
- $\triangleright$  C# 3.0 and VB .NET 9.0 both compile to bytecode (or IL) that is compiled "just in time" on the CLR 2.0. The new language features with .NET 3.5 are essentially enhancements to the respective compilers.
- $\triangleright$  WPF is a class library; nothing changed the underlying CLR. This means that unlike .NET 2.0, version 3.0 of the Framework was just the addition of new libraries.

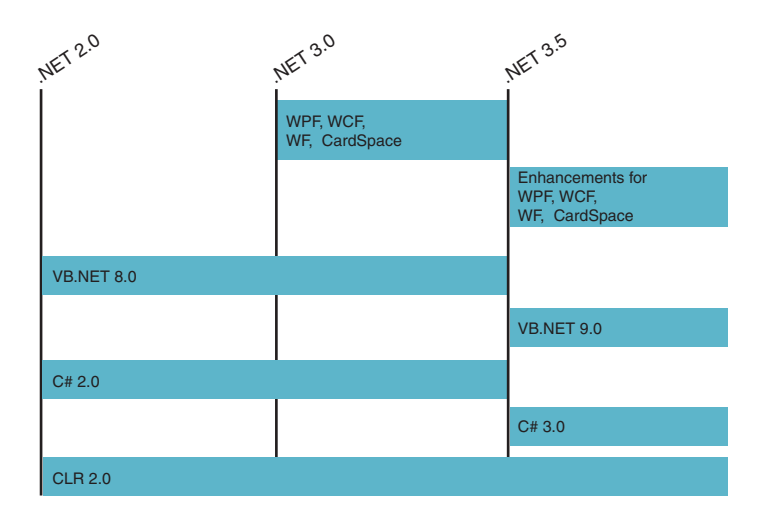

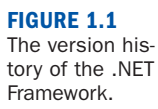

## Tools for WPF

In this book we work primarily with Visual Studio 2008. Specifically, we use the Express Edition, which Microsoft provides free of charge. Visual Studio 2008 has native support for WPF applications.

The Express Edition of Visual Studio 2008 is available at [www.microsoft.com/](www.microsoft.com/express/) [express/,](www.microsoft.com/express/) along with many other resources.

*By the Way*

It is possible to build WPF applications with Visual Studio 2005; however, you need to install the WPF extensions for Visual Studio that never made their way to a final release. I strongly advise to move to 2008 if at all possible.

You can also use SharpDevelop (also known as #develop). It is an open-source IDE for .NET, and it has support for building WPF applications in .NET 3.0. It is a solid IDE, but it is hard to beat the level of support for WPF in Visual Studio.

The second primary tool for creating WPF applications from Microsoft is Expression Blend. Blend targets designers rather than developers. It works with the same files as Visual Studio, so a designer using Blend and a developer using Visual Studio can both work on the same projects, solution, and files. Blend is somewhat comparable to the IDE for Adobe Flash. You will find drawing tools, animation timelines, palettes, and other designer-centric features. Despite its focus, I recommend that developers become familiar with Blend. Blend is also one of the first Microsoft products to be written with WPF.

A third-party product exists for designing WPF interfaces—Aurora, by Mobiform Software. It provides a similar set of features as Expression Blend. One notable feature is that Aurora designer can be embedded in another WPF application. So if you have a need for providing a built-in XAML editor in your application, be sure to check it out.

Expression Design is another Microsoft product. It is for authoring vector-based graphical content, similar to Adobe Illustrator or Inkscape. Expression Design can be used to create logos, icons, and illustrations for use with WPF. It can natively output graphics as XAML, which can then be directly incorporated into WPF. Expression Design differs from Blend, in that Blend's focus is purely on authoring user interfaces.

Many other applications for producing 2D and 3D art now have plug-ins available for exporting assets in XAML. (Remember, XAML is the native tongue of WPF.) Some of the applications that have plug-ins available are Adobe Fireworks, Adobe Illustrator, Inkscape, Maya, Blender, and Lightwave.

Aside from the 3D tools just mentioned, at least one WPF-specific 3D content editor is available—ZAM 3D by Electric Rain. ZAM 3D is very similar to the Swift 3D product for Flash. It's more approachable than most 3D editors and is probably the best place to start for WPF developers interested in 3D.

One final tool worth mentioning is Kaxaml. It is a lightweight XAML editor featuring a live preview. That is, you can see how WPF will render your markup as you are typing. It is a very handy utility to have around, and at the time of this writing it is free.

*By the Way*

Visit <www.kaxaml.com/> to download Kaxaml. Even though the tutorials in this book focus on Visual Studio, you might find it useful to test some of the markup in Kaxaml. Unlike the preview in Visual Studio, Kaxaml is truly what-you-see-iswhat-you-get (WYSIWYG).

Many other tools, utilities, control libraries, and so on become available every day. Some are third-party commercial products, and others are community-driven and free. Be sure to check in the appendixes for additional resources. For the sake of simplicity, we use only Visual Studio 2008 Express Edition in this book.

## Constrasting WPF with Silverlight

Silverlight is a platform for developing Rich Internet Applications (RIA), whereas WPF is primarily intended for desktop applications. Silverlight is a direct competitor to Adobe Flash and it has a strong focus on media, cross-platform compatibility, as

well as a small download and install footprint. Like Flash, Silverlight applications are hosted in a browser.

Microsoft has intentionally designed Silverlight to be very similar to WPF, although the two are separate products. In fact, an early name for Silverlight was WPF/E or Windows Presentation Foundation/Everywhere. Developers familiar with one technology will have a head start with the other.

Like WPF, Silverlight uses XAML for declaring user interfaces. In version 1.0, a Silverlight application consists only of text files containing JavaScript and XAML. Silverlight 2.0, however, will support a more robust runtime and a base class library similar to the standard .NET BCL. You will be able to write Silverlight applications in your favorite .NET language and compile them to assemblies for distribution. Silverlight 2.0 will look a lot more like WPF, but you should be aware that significant differences exist. It is almost certain that Silverlight will not support all the features in WPF. Likewise, code written for Silverlight may need significant changes before it will compile for a standard .NET application. Always keep in mind that the runtime for Silverlight is different from the CLR.

## **Summary**

Windows Presentation Foundation is the future of software development for desktop applications. The API is very large, and the features are numerous. Becoming an expert in WPF can take some time. However, a basic understanding of the core features can greatly increase a developer's productivity. WPF is also a leap forward in promoting collaboration between designers and developers.

## Q&A

- Q. *Are there any good reasons for not using WPF to build your application?*
- A. A WPF application is generally more resource intensive than a Windows Forms application. If you are building applications for low-end hardware, you might want to do some performance testing before you commit to using WPF. Additionally, .NET 3.0 and 3.5 are not yet widely installed and they are prerequisites for a WPF application. (.NET 3.0 is included with Vista and Windows Server 2008.)
- Q. *There seems to be a lot to understanding WPF; do I really need to master all of these concepts to use it?*
- A. No, you don't. As we've emphasized, WPF is big. However, by the end of Part I, you can begin building useful applications and realizing the benefits of WPF.

## Workshop

### **Quiz**

- **1.** What is the benefit of using a markup language for designing a user interface?
- 2. What operating systems does WPF currently support?
- 3. How does WPF differ from Silverlight, and in what ways are they similar?
- 4. Aside from Visual Studio 2008, what is another tool from Microsoft that WPF developers should become familiar with?

#### Answers

- 1. Using a markup language such as XAML, or even HTML, is beneficial because it provides a common medium for both designers and developers. Additionally, the markup language allows for a declarative approach for building applications, which is often easier to construct and maintain.
- 2. WPF is currently available on Windows XP and Windows Vista.
- 3. WPF is part of the .NET Framework, and it is intended for building graphical user interfaces for desktop applications. Silverlight targets Rich Internet Applications that are hosted in a web browser. Silverlight's runtime is different from the standard .NET runtime. Both Silverlight and WPF use XAML for defining interfaces. Microsoft has intentionally made Silverlight as close to WPF as possible to lower the barrier for developers and designers.
- 4. WPF developers should be at least somewhat familiar with Microsoft's Expression Blend. The application is primarily intended for designers, but can often be useful for developers as well. It uses the same file formats as Visual Studio, so that solutions and projects are interchangeable between the two applications.

# **Index**

## **Symbols**

3D animation, 10 3D modeling, 10 3DS, 425

## A

abstracting data stores, 188, 190 acceleration, animations, 392-393 AccelerationRatio property, 392 accessing controls, labels, 64-67 actions, triggering, buttons, 67-68 Adding a ToolTip to the Font Viewer listing (6.2), 83-84 Address.cs listing (12.2), 183-187

Adobe Fireworks, 424 Adobe Illustrator, 424 Advanced Grid Layout listing (4.2), 50-51 aggregates, 187 Alignment function, 42-44 analogous colors, 317 animation, 383 acceleration, 392-393 adding, EventTrigger, 377-379 clock animations, 400 clocks, 386-388 controlling, 398-400 deceleration, 392-393 fills, 393 frames, 383 frame rate, 383 key frames, 384, 394-396 tweens, 384

animation

local animations, 400 manual animations, 401 Media Viewer, 388-390 applying to, 401-405 motion, 383 path geometry, 396-398 placement, 391-392 properties, 392-394 repeating, 393 target property, resolving, 390-391 timelines, 384-388 animation framework, 10 Animation Toolbar (ZAM 3D), 427 anticipating user needs, 131 APIs DirectX API, 6 unified APIs, 6 App.xaml listing (14.1), 212 App.xaml.cs listing (11.5), 169-170 application frameworks, 425 Application Presenter implementing, 196, 199 application shell, creating, 179-182 ApplicationCommands built-in command library, 146 ApplicationController.cs listing (17.1), 269-270 ApplicationPresenter.cs listing (13.2), 197-199

#### applications

animations acceleration, 392-393 adding, 377-379 applying to, 401-405 clock animations, 400 controlling, 398-400 deceleration, 392-393 fills, 393 key frames, 394-396 local animations, 400 manual animations, 401 path geometry, 396-398 placing, 391-392 properties, 392-394 repeating, 393 bitmaps, outputting, 168-172 colors, choosing, 316-318 commands, 145-146 adding to, 151-152 availability, 153 binding to menus, 148-149 customizing, 149-151 input bindings, 153-155 using, 146-147 control templates, 347-350 adding to, 353-358 benefits, 366 controlling, 351-352 creating, 362-366

creating for a slider, 360-362 identifying special parts, 358-362 items controls, 351-352 placing content in, 350-351 deployment models, 93-98 designing, 407, 418 architecture concerns, 412-414 code conventions, 417-418 code organization, 413 coding conventions, 417-418 dependency injection, 410-411 DRY (Don't Repeat Yourself), 409, 412 inversion of control, 410-411 MVP (Model View Presenter), 413 orthogonal code, 408, 411 patterns, 409-412 resources, 415 SOC (Separation of Concerns), 408, 412 SRP (Single Responsibility Principal), 408, 412 styles, 415-416

templates, 416-417 UI design, 412-414 UI layout, 414-415 usability, 414 XAML, 418 YAGNI (Ya Aren't Gonna Need It), 411 developing, 33-39 Edit Contact screens, building, 201-207 events handling, 128-138 preview events, 139-141 file formats, 93 Font Viewer, fancy instructions, 61 formatted text support, adding to, 115, 117-118 Front Builder, building, 27-39 Front Viewer, laying out, 41-57 "hello world" XAML applications, creating, 18 layout, 41, 57 Alignment function, 42-44 building up, 56 Canvas function, 53-54 creating, 108-109 decorators, 41-42 Decorators function, 54-56

DockPanel function, 46-48 Grid function, 48-52 Margin function, 42-44 panels, 41-42 Panels function, 45 StackPanel function, 45-47 System.Windows. FrameworkElement base class, 42 WrapPanel function, 52-54 media player creating, 282-285 finalizing, 286-288 menu screen, implementing, 271-274 menus, adding to, 113-115 models building, 274-277 defining, 182-187 navigation applications, 99-100 navigation models, 98-100 picture screen, creating, 277-281 Print Manager, developing, 161-164 Print Preview, adding to, 164-168 requirements, defining, 267 RIAs (Rich Internet Applications), 14

shells, enhancing, 200-201 solutions, setting up, 268-271 text document editor, 107 formatted text support, 115-118 layout, 108-109 menus, 113-115 toolbars, 109-110 user controls, 110-113 toolbars, adding to, 109-110 triggers advanced scenarios, 380-381 DataTrigger, 373-377 EventTrigger, 377-379 leveraging, 369-373 restrictions, 380 user controls, 100-104 adding to, 110-113 XAML file, converting to, 94-95 XBAPs converting to, 96-97 publishing, 97-98 applying data templates, 259 architectures application design, 412-414 Contact Manager, choosing, 178-179 ASP.NET, 1 WPF, compared, 11

#### Aurora

442

Aurora, 14, 424 automatic change notifications, demonstrating, 85-88 AutoReverse property, 392 availability, commands, determining, 153

#### B

Base Class Library (BCL), 12 BasedOn property, 227 BCL (Base Class Library), 12 BeginStoryboard inheritor (TriggerAction), 379 BeginTime property, 392 BevelBitmapEffect, 342 binding, 9, 75, 89, 229-232 automatic change notifications, 85-88 bound data, formatting, 239-247 change, communicating with, 234-239 contact lists, adding, 230-232 in code, 232-234 syntax, 76, 89 two controls, 76-77 two-way data binding, 78-85 Binding a Slider to a TextBlock listing (6.1), 77 Binding markup extension, 23

bindings, input bindings, creating, 153-155 bitmap effects BevelBitmapEffect, 342 BitmapEffectGroup, 342 BlurBitmapEffect, 342 creating, 339-341 DropShadowBitmapEffect, 341 EmbossBitmapEffect, 342 Media Player, adding to, 342-344 OuterGlowBitmapEffect, 341 BitmapEffectGroup, 342 bitmaps, 8 outputting, 168-172 Blend, 13, 424 Blender, 424 BlurBitmapEffect, 342 "boiler-plate" code, 425 Bold inline element (TextBlock), 61 bound data, formatting, 239-247 brushes, 318-319, 328 Contact Manager, creating for, 213 DrawingBrush, 323-325 LinearGradientBrush, 319-320 RadialGradientBrush, 321-323 SolidColorBrush, 319 VisualBrush, 326-327

bubbling up events, 122 built-in command libraries, 146 Button, 67-68 Button class, Name property, 20 buttons, 67 actions, triggering, 67-68 toggling, 68-71

## C

C# 3.0, 12 CAB (Composite Application Block), 425 Caliburn, 425 Canvas function, 53-54 CardSpace library, 6 carrot animation, creating, ZAM 3D, 428-435 change notifications, 85 changes, data bindings, communicating with, 234-239 child elements, 21 choosing panels, items controls, 351-352 CI (constructor injection), 199 classes Application Presenter class, implementing, 196, 199 Button class, Name property, 20 Clock, 386-388

#### Contact Manager

443

content-related classes, 252 DataTemplateSelector, 255 hierarchy, 171 ItemContainerGenerator, 254 list-related classes, 252 MessageBox class, 71 partial classes, 30 PresenterBase.cs class, creating, 193-194 repository classes, 188 Selector, 260-261 SideBar.xaml.cs, 200 StyleSelector, 255 System.Windows.Controls. Control base class, 42 System.Windows.Framework Element base class, 42 clock animations, 400 Clock class, 386-388 clocks, animation, 386-388 CloseTab method, 199 CLR (common language runtime), 12, 122 code application design, conventions, 417-418 "boiler plate" code, 425 data binding in, 232-234 downloading, 437 organizing, 413 orthogonal code, application design, 408, 411 refactoring, 32

code-behind files (Visual Studio 2008), 29-30 Code-Behind for MainWindow.xaml listing (9.3), 138 Code-Behind for TextEditorToolbar.xaml listing (9.2), 136-138 collection views, 247-248 XAML, 248-249 colors, 315-316, 328 analogous colors, 317 brushes, 318-319 DrawingBrush, 323-325 LinearGradientBrush, 319-320 RadialGradientBrush, 321-323 SolidColorBrush, 319 VisualBrush, 326-327 choosing, 316-318 complementary colors, 317 declaring, 212 primary colors, 317 secondary colors, 317 tertiary colors, 317 combining resources, 213 ComboBox named part (controls), 358 commands, 145-146 availability, determining, 153 built-in command libraries, 146 customizing, 149-151 DeleteContact, 179

gestures, defining, 155 input bindings, creating, 153-155 menus, binding to, 148-149 Refactor menu, Rename, 31-32 SaveContact, 179 Search, 179 Text Editor, adding to, 151-152 using, 146-147 common language runtime (CLR), 122 communicating changes to data bindings, 234-239 compiling, Contact Manager, 207 complementary colors, 317 complex drawings path geometry, 306-310 stream geometry, 310-311 ComponentCommands built-in command library, 146 Composite Application Block (CAB), 425 constructor injection (CI), 199 contact forms, 64, 68-70 contact lists, Contact Manager, adding to, 230-232 Contact Manager, 177, 190, 193, 206-207, 249 Application Presenter, implementing, 196, 199 application shell, creating, 179-182

#### Contact Manager

architecture, choosing, 178-179 brushes, creating for, 213 code, downloading, 437 collection views, 247-248 XAML, 248-249 compiling, 207 contact lists, adding, 230-232 data binding, 229-232 code, 232-234 communicating change with, 234-239 formatting bound data, 239-247 data store, abstracting, 188, 190 data templates, 237-239 designing, 177-178 Edit Contact screen, building, 201-207 items, displaying, 253 ItemsControl, 262 Selector class, 260-261 List View, displaying, 236-237 lists control hierarchy, 251-252 ItemsControl, 252-256 models, defining, 182-187 PresenterBase.cs class, creating, 193-194 resource files, factoring, 216

resources combining, 213 defining, 211-212 using UIs in, 214-215 SearchBar, adding to, 214-215 shell, enhancing, 200-201 side bars, customizing, 256, 258-259 solution shell, creating, 179-182 styles, 227 defining, 217-220 factoring, 226-227 keyed styles, 220-221, 226 tabbed UI infrastructure, completing, 194-196 Contact.cs listing (12.3), 184-187 ContactRepository.cs listing (12.5), 188-190 contacts, aggregates, 187 Content property, 21-22 content-related classes, 252 control, 42 control hierarchy, lists, 251-252 Control Manager, lists, laying out, 256 control templates, 347-350 applications, adding to, 353-358 benefits, 366 content, placing in, 350-351

controlling, 351-352 creating, 362-366 items control, choosing panels in, 351-352 sliders, creating for, 360-362 special parts, identifying, 358-362 controlling animations, 398-400 control template, 351-352 controls, 41, 72. *See also* functions accessing labels, 64-67 binding, 76-77 two-way data binding, 78-85 buttons, 67 toggling, 68-71 triggering actions, 67-68 control templates, 347-350 adding to applications, 353-358 benefits, 366 controlling, 351-352 creating, 362-366 creating for a slider, 360-362 identifying special parts, 358-362 items controls, 351-352 placing content in, 350-351 DataContext, 80-83

### designing 445

document controls, 168 leveraging, 59 lists, displaying, 71 media controls, styling, 303-306 named parts, 358-360 RichTextBox, 115, 117-118 ScrollViewer, 201 user controls, 100-104, 110-113 conventions, code, application design, 417-418 ConvertBack method, 240, 244-245 Converter in Application Resources listing (15.1), 243 ConverterParameter, 246 converters bound data, formatting, 239-247 hooking up, 242-244 parameterizing, 246-247 converting applications to XAML files, 94-95 to XBAPs, 96-97 custom controls, user controls, compared, 101 custom dependency properties, 167 custom document paginators, implementing, 158-160 Custom DocumentPaginator listing (11.1), 158-160 customizing commands, 149-151

### D

data binding, 9, 75, 89, 229-232 automatic change notifications, 85-88 bound data, formatting, 239-247 change, communicating with, 234-239 contact lists, adding, 230-232 in code, 232-234 modes, 79 syntax, 76, 89 two controls, 76-77 two-way data binding, 78-85 data stores, abstracting, 188, 190 data templates, 237-239 applying, 259 DataContext property, 80-83, 199 DataTemplateSelector class, 255 DataTrigger, 373-377 deceleration, animations, 392-393 DecelerationRatio property, 392 declarative UI, 7 declaring colors, 212 decorators (layout), 41-42 UIs, enhancing with, 54-56 DefaultStyles.xaml listing (14.4), 217-218

#### defining

gestures, commands, 155 models, 182-187 requirements, applications, 267 resources, 211-212 styles, 217-220 DeleteContact command, 179 demonstrating automatic change notifications, 85-88 dependency injection (DI), 199 application design, 410-411 dependency properties, 84-85, 234 custom dependency properties, 167 deployment models, applications, 93-98 designer tools, 424 designing applications, 407, 418 architecture concerns, 412-414 code organization, 413 coding conventions, 417-418 dependency injection, 410-411 DRY (Don't Repeat Yourself), 409, 412 inversion of control, 410-411 MVP (Model View Presenter), 413

#### designing

orthogonal code, 408, 411 patterns, 409-412 resources, 415 SoC (Separation of Concerns), 408, 412 SRP (Single Responsibility Principal), 408, 412 styles, 415-416 templates, 416-417 UI design, 412-414 UI layout, 414-415 usability, 414 XAML, 418 YAGNI (Ya Aren't Gonna Need It), 411 Contact Manager, 177-178 developer tools, 423 developing applications, 33-39 DI (dependency injection), 199 dialog boxes, modal dialog boxes, 71 DirectX API, 6 discrete interpolation, key frames, 395 Dispatcher, 277 displaying items, 253 List View, 236-237 lists, 71 rich text, 60-61 DockPanel function, 46-48

document controls, 168 document paginators, implementing, 158, 160 DocumentPageView document control, 168 DocumentViewer document control, 168 DocumentViewer named part (controls), 358 *Domain-Driven Design: Tackling Complexity in the Heart of Software*, 191 downloading code, 437 drawing ellipses, 299 fills, 295-297 headers, Media Viewer, 299-302 lines, 292-295 path geometry, 306-310 polygons, 296-298 polylines, 295-298 rectangles, 299 stream geometry, 310-311 strokes, 292-295 DrawingBrush, 323-325 DropShadowBitmapEffect, 341 DRY (Don't Repeat Yourself) principal, application design, 409, 412 DynamicResource markup extension, 23 StaticResource markup extension, compared, 216

#### E

Edit Contact screens, building, 201-207 EditContactPresenter.cs listing (13.4), 204-206 EditContactView.xaml listing (13.3), 202-205 EditContactView.xaml listing (14.5), 221-226 EditContactView.xaml.cs listing (13.5), 205-206 EditingCommands built-in command library, 146 Editor Tabs (ZAM 3D), 428 elements, trees, 121 ellipses, drawing, 299 EmbossBitmapEffect, 342 ending animations, 393 entities, building, 182-183 equations, easing, timelines, 387-388 Evans, Eric, 191 event handlers, 68 adding, 124 events, 142 bubbling up, 122 handling, Text Editor, 128-138 naming conventions, 234 preview events, 139-141

#### FrameworkElement base class

routed events, 121-122 RoutedEventArgs, 122-127 using, 127-128 tunneling down, 122 EventTrigger, 377, 379 Exact Positioning with Canvas listing (4.3), 53-54 Expander, 181 Express Edition, Visual Studio 2008, 13 Expression Blend, 13, 424 Expression Design, 14 Extrusion Editor (ZAM 3D), 431

### F

factoring resource files, 216 styles, 226-227 fancyButtonStyle listing (22.1), 377-379 FCL (Framework Class Library), 12 Figure inline element (TextBlock), 61 file formats, applications, 93 files code-behind files, 29-30 resource files, factoring, 216

standard executable files, 93 XAML files, 94 converting applications to, 94-95 renaming, 30-32 XBAP files, 93 converting applications to, 96-97 publishing, 97-98 FillBehavior property, 392 fills animations, 393 drawing, 295-297 finalizing media player, Media Viewer, 286-288 Flash, 425 Floater inline element (TextBlock), 61 FlowDocumentPageViewer document control, 168 FlowDocumentPageViewer named part (controls), 358 FlowDocumentReader document control, 168 FlowDocumentReader named part (controls), 358 FlowDocumentScrollViewer document control, 168 FlowDocumentScrollViewer named part (controls), 359 FocusManager.FocusedElement, 64

font collections, binding to, 80 Font Viewer building, 27-39 code, downloading, 437 fancy instructions, 61 font collections, binding to, 80 laying out, 41-57 user controls, 100-104 XAML file, converting to, 94-95 XAML-only version, 402 XBAPs, converting to, 96-97 Font Viewer with a User Control listing (7.2), 103 formatted text support, text document editors, adding to, 115-118 formatting bound data, 239-247 forms, contact forms, 68, 70 fps (frames per second), 383 Frame named part (controls), 359 frame rate, animation, 383 frames, animation, 383 frame rate, 383 key frames, 384, 394-396 tweens, 384 Framework Class Library (FCL), 12 FrameworkElement base class, 42

#### functions

functions. *See also* controls

Alignment, 42-44 Button, 67-68 Canvas, 53-54 Decorators, 54-56 DockPanel, 46-48 Grid, 48-52 Labels, 64-67 ListBox, 71 Margin, 42-44 Padding, 44 Panels, 45 StackPanel, 45-47 TextBlock, 60-64 TextBox, 61-64 ToggleButtons, 68-71 WrapPanel, 52-54

## G

Gallery Toolbar (ZAM 3D), 428 gathering text from users, 61-64 geometric transfers BitmapEffect, 339-341 adding to Media Viewer, 342-344 BevelBitmapEffect, 342 BitmapEffectGroup, 342 BlurBitmapEffect, 342 DropShadowBitmap-Effect, 341

EmbossBitmapEffect, 342 OuterGlowBitmapEffect, 341 Media Viewer, adding to, 337-339 geometric transforms, 331, 333 LayoutTransform, 335-337 RenderTransform, 335-337 RotateTransform, 334 ScaleTransform, 334 SkewTransform, 333 TransformGroup, 334 TranslateTransform, 333 gestures, 145 commands, defining, 155 graphical user interfaces (GUIs), 5 graphics, 7-8 Grid function, 48-52 GridSplitter, 52 GridViewColumnHeader named part (controls), 359 GUIs (graphical user interfaces), 5

H

Handled property (RoutedEventArgs), 123 handling events, Text Editor, 128-138 headers, Media Viewer, creating, 299-302

"hello world" XAML applications, creating, 18 hierarchies, classes, 171 Hierarchy Toolbar (ZAM 3D), 427 Hyperlink inline element (TextBlock), 61

## I

icons, 426 Media Viewer, replacing, 437 Implementing the DocumentManager listing (8.3), 115-117 Ingebretsen, Robby, 423 inheritors, TriggerAction, 379 Inline elements (TextBlock), 61 InlineUIContainer inline element (TextBlock), 61 INotifyPropertyChanged, 234 input bindings, commands, creating, 153-155 instances, rendering, 253-254 IntelliSense, 33 event handlers, adding, 124 interfaces decorators, enhancing with, 54-56 GUIs (graphical user interfaces), 5 ZAM 3D, 427-428

### listings 449

interpolation, key frames, 395 inversion of control, application design, 410-411 Italic inline element (TextBlock), 61 ItemContainerGenerator class, 254 items, displaying, 253 items controls, panels, choosing in, 351-352 ItemsControl, 201, 252-256, 262 instances, rendering, 253-254 items, displaying, 253 lists, laying out, 256 Selector class, 260-261 side bars, customizing, 256, 258-259 ItemsControl with ItemTemplate listing (16.1), 256-257

## J–K

Kaxaml, 14, 423 key frames animation, 384 interpolation, 395 animations, 394-396 keyed styles, 220-221, 226 Kuler utility, 317

### L

Label, 64-67 TextBlock, compared, 67 labels, controls, accessing, 64-67 Lathe Editor (ZAM 3D), 429 laying out lists, 256 layout, 57 Alignment function, 42-44 applications, 41 decorators, 41-42 panels, 41-42 System.Windows. FrameworkElement base class, 42 building up, 56 Canvas function, 53-54 Decorators function, 54-56 DockPanel function, 46-48 Grid function, 48-52 Margin function, 42-44 Panels function, 45 StackPanel function, 45-47 UIs, 414-415 WrapPanel function, 52-54 layout (application), creating, 108-109 LayoutTransform, 335-337 leveraging triggers, 369-373 libraries BCL (Base Class Library), 12 built-in command libraries, 146

FCL (Framework Class Library), 12 WPF (Windows Presentation Foundation), 6 Lightwave, 424 linear interpolation, key frames, 395 LinearGradientBrush, 319-320 LineBreak inline element (TextBlock), 61 lines, drawing, 292-295 Linq, 242 List View, Contact Manager, displaying, 236-237 ListBox, 71 listings 2.1 (Simple Button in XAML), 19-20 3.1 (MainWindow.xaml), 37-38 4.1 (Simple Grid Layout), 48-49 4.2 (Advanced Grid Layout), 50-51 4.3 (Exact Positioning with Canvas), 53-54 5.1 (Simple Contact Form XAML), 62-63 5.2 (More Navigable Contact Form), 64-66 5.3 (More Usable Contact Form), 68-70 6.1 (Binding a Slider to a TextBlock), 77 6.2 (Adding a ToolTip to the Font Viewer), 83-84

#### listings

- 7.1 (Markup for FontViewer.xaml), 95-96 7.2 (Font Viewer with a User Control), 103 8.1 (Toolbars in a UserControl), 112 8.2 (Menu Contained by a UserControl), 114 8.3 (Implementing the DocumentManager), 115-117 9.1 (Markup for MainWindow.xaml in the Text Editor), 132-136 9.2 (Code-Behind for TextEditorToolbar.xaml), 136-138 9.3 (Code-Behind for MainWindow.xaml), 138 9.4 (Window1.xaml Captures All the KeyDown Events), 140-141 9.5 (Window1.xaml.cs Implements a General Handler), 141 10.1 (Markup for TextEditorToolbar.xaml), 147-148 11.1 (Custom DocumentPaginator), 158-160 11.2 (PrintManager), 161-163 11.3 (PrintPreviewDialog.xaml), 165 11.4 (PrintPreviewDialog.
- xaml.cs), 166-167

11.5 (App.xaml.cs), 169-170 12.1 (Shell.xaml), 180-181 12.2 (Address.cs), 183-187 12.3 (Contact.cs), 184-187 12.4 (States.cs), 188 12.5 (ContactRepository.cs), 188-190 13.1 (PresenterBase.cs), 194 13.2 (ApplicationPresenter.cs), 197-199 13.3 (EditContactView.xaml), 202-205 13.4 (EditContactPresenter.cs), 204-206 13.5 (EditContactView. xaml.cs), 205-206 14.1 (App.xaml), 212 14.2 (SearchBar.xaml), 214 14.3 (SearchBar.xaml.cs), 214-215 14.4 (DefaultStyles.xaml), 217-218 14.5 (EditContactView.xaml), 221-226 15.1 (Converter in Application Resources), 243 15.2 (PhoneConverter Class), 245-246 16.1 (ItemsControl with ItemTemplate), 256-257 17.1 (ApplicationController.cs), 269-270

17.2 (MainWindow.xaml.cs), 270 17.3 (MenuView.xaml), 272 17.4 (MenuPresenter.cs), 272-273 17.5 (MenuView.xaml.cs), 273-274 17.6 (Media.cs), 274-276 17.7 (Picture.cs), 275-276 17.8 (PictureView.xaml), 279-280 17.9 (MediaPresenter.cs), 280-281 17.10 (MediaPlayer.xaml), 282-284 17.11 (MediaPlayer.xaml.cs), 283 17.12 (MusicView.xaml), 286-287 17.13 (VideoView.xaml), 288 18.1 (Several Lines in Window1.xaml), 294-295 18.2 (Polyline, Polygons, and Fills), 297-298 18.3 (MainWindow.xaml with Some Styling), 302-303 20.1 (Window1.xaml), 332-333 20.2 (Window1.xaml with LayoutTransform), 335-336 20.3 (Window1.xaml with BitmapEffect), 339-340

21.1 (Window1.xaml), 363 21.2 (Window1.xaml Refactored), 364-365 22.1 (fancyButtonStyle), 377-379 23.1 (Window1.xaml), 385 23.2 (Window1.xaml Demonstrating Animation with a Path), 397 23.3 (Window1.xaml Demonstrating a Controlled Animation), 399 lists classes, 252 control hierarchy, 251-252 displaying, 71 ItemsControl, 252-256

laying out, 256 side bars, customizing, 256-259 local animations, 400

## M

MainWindow.xaml, 37-38, 270 markup for, 132-136 styling, 302-303 MainWindow.xaml listing (3.1), 37-38 MainWindow.xaml with Some Styling listing (18.3), 302-303 MainWindow.xaml.cs listing (17.2), 270

manual animations, 401 Margin function, 42-44 markup MainWindow.xaml, 132-136 UIs, 226 markup extensions (XAML), 22-23 Markup for FontViewer.xaml listing (7.1), 95-96 Markup for MainWindow.xaml in the Text Editor listing (9.1), 132-136 Markup for TextEditorToolbar.xaml listing (10.1), 147-148 markup language for declarative UI, 5 Maya, 425 media controls, Media Viewer, styling, 303-306 media player, Media Viewer creating, 282-285 finalizing, 286-288 Media Viewer, 267, 289 animations, 388-390 acceleration, 392-393 applying to, 401-405 clock animations, 400 controlling, 398-400 deceleration, 392-393 fills, 393 key frames, 394-396 local animations, 400 manual animations, 401

path geometry, 396-398 placement, 391-392 properties, 392-394 repeating, 393 target property resolution, 390-391 bitmap effects, adding to, 342-344 brushes, 318-319 DrawingBrush, 323-325 LinearGradientBrush, 319-320 RadialGradientBrush, 321-323 SolidColorBrush, 319 VisualBrush, 326-327 code, downloading, 437 colors, 315-316 choosing, 316-318 control templates adding to, 353-358 benefits, 366 creating, 362-366 creating for a slider, 360-362 identifying special parts, 358-362 fills, drawing, 295-297 geometric transforms, 331, 333 adding to, 337-339 bitmap effects, 339-342 LayoutTransform, 335-337

*How can we make this index more useful? Email us at indexes@samspublishing.com*

#### Media Viewer

RenderTransform, 335-337 RotateTransform, 334 ScaleTransform, 334 SkewTransform, 333 TransformGroup, 334 TranslateTransform, 333 header, creating, 299-302 icons, replacing, 437 media controls, styling, 303-306 media player creating, 282-285 finalizing, 286-288 menu screen, implementing, 271-274 model, building, 274-277 paths geometry, 306-310 picture screen, creating, 277-281 requirements, defining, 267 shapes, 291 ellipses, 299 lines, 292-295 polygons, 296-298 polylines, 295-298 rectangles, 299 strokes, 292-295 solution, setting up, 268-271 stream geometry, 310-311

triggers advanced scenarios, 380-381 DataTrigger, 373-377 EventTrigger, 377-379 leveraging, 369-373 restrictions, 380 Media.cs listing (17.6), 274-276 MediaCommands built-in command library, 146 MediaPlayer.xaml, 282-285 MediaPlayer.xaml listing (17.10), 282-284 MediaPlayer.xaml.cs listing (17.11), 283 MediaPresenter.cs listing (17.9), 280-281 Menu Contained by a UserControl listing (8.2), 114 menu screen, implementing, 271-274 MenuItem named part (controls), 359 MenuPresenter.cs listing (17.4), 272-273 menus commands, binding to, 148-149 text document editors, adding to, 113-115 MenuView.xaml listing (17.3), 272

MenuView.xaml.cs listing (17.5), 273-274 MessageBox class, 71 methods CloseTab, 199 ConvertBack, 240, 244-245 Search, 199 Microsoft Visual C# 2008 Express Edition, 28 Mobiform Software, Aurora, 14, 424 modal dialog boxes, 71 Model-View-Controller (MVC), 178 Model-View-Presenter pattern, 178-179 models defining, 182-187 Media Viewer, building, 274-277 modes, data binding, 79 Mole, 423 More Navigable Contact Form listing (5.2), 64-66 More Usable Contact Form listing (5.3), 68-70 motion, 383 MusicView.xaml listing (17.12), 286-287 MVC (Model-View-Controller), 178 MVP (Model View Presenter), application design, 413 MVP pattern, 179, 193

#### PrintPreviewDialog.xaml listing

### N

Name property (Button class), 20 named parts, controls, 358-360 namespaces, XML, 19 naming conventions, events, 234 navigation applications, 99-100 navigation models, applications, 98-100 NavigationCommands, 146 NavigationWindow named part (controls), 359 .NET Framework, 1, 5, 12 version history, 13 new projects, setting up, 28-29 notifications, automatic change notifications, demonstrating, 85-88

### O

observable collections, demonstrating, 235-236 OneTime mode (data binding), 79 OneWay mode (data binding), 79 OneWayToSource mode (data binding), 79 OriginalSource property (RoutedEventArgs), 123

orthogonal code, applications, designing, 408, 411 OuterGlowBitmapEffect, 341 output, printing custom document paginator, 158-160 enabling, 157-158 Print Manager, 161-164 Print Preview, 164-168 outputting bitmaps, 168-172

P

Padding functions, 44 panels, items controls, choosing in, 351-352 panels (layout), 41-42 Panels function, 45 parameterizing converters, 246-247 partial classes, 30 PasswordBox named part (controls), 359 path geometry, animations, 396-398 patterns application design, 409-412 Model-View-Presenter pattern, 178-179 MVP pattern, 179, 193 PauseStoryboard inheritor (TriggerAction), 379 Penner, Robert, 388

pens, darwing with, 307 PhoneConverter Class listing (15.2), 245-246 picture screen, Media Viewer, creating, 277-281 Picture.cs listing (17.7). 275-276 PictureView.xaml listing (17.8), 279-280 placing animations, 391-392 polygons, drawing, 296-298 Polyline, Polygons, and Fills listing (18.2), 297-298 polylines, drawing, 295-298 PresenterBase.cs class, creating, 193-194 PresenterBase.cs listing (13.1), 194 preview events, 139-141 primary colors, 317 Print Manager, developing, 161-164 Print Preview, applications, adding to, 164-168 printing custom document paginators, implementing, 158-160 Text Editor, enabling, 157- 158 PrintManager listing (11.2), 161-163 PrintPreviewDialog.xaml listing (11.3), 165

#### PrintPreviewDialog.xaml.cs listing (11.4)

PrintPreviewDialog.xaml.cs listing (11.4), 166-167 Prism, 425 programming languages C#, 1 XAML, 17-18 syntax, 19-23 ProgressBar named part (controls), 359 project files (Visual Studio 2008), 29 projects, setting up, 28-29 properties animations, 392-394 BasedOn, 227 Content property, 21-22 DataContext, 199 dependency properties, 84-85, 234 custom dependency properties, 167 RoutedEventArgs, 123 setting, 20-21 target properties, resolving, 390-391 TargetType, 218 property elements, 21 property paths, 194 Property Toolbar (ZAM 3D), 428 publishing XBAPs, 97-98

### Q–R

RadialGradientBrush, 321-323 raster graphics, vector graphics, compared, 8 rectangles, drawing, 299 Refactor menu commands, Rename, 31-32 refactoring code, 32 RemoveStoryboard inheritor (TriggerAction), 379 Rename command (Refactor menu), 31-32 renaming XAML files, 30-32 rendering instances, 253-254 RenderTransform, 335-337 RepeatBehavior property, 392 RepeatButton (Slider), 360 repeating animations, 393 repository classes, 188 requirements, applications, defining, 267 resolving target properties, 390-391 resource files, factoring, 216 ResourceDictionary, 211 resources application design, 415 combining, 213 defining, 211-212 UIs, using in, 214-215

restrictions, triggers, 380 ResumeStoryboard inheritor (TriggerAction), 379 Rich Internet Applications (RIAs), 5, 14 rich text, displaying, 60-61 RichTextBox, 115-118 RotateTransform, 334 Rotation Trackball (ZAM 3D), 427 routed events, 121-122 RoutedEventArgs, 122-127 using, 127-128 RoutedEvent property (RoutedEventArgs), 123 RoutedEventArgs, 122-127, 142 Run inline element (TextBlock), 61

### S

SaveContact command, 179 scalable graphics, 7-8 ScaleTransform, 334 ScrollBar named part (controls), 359 ScrollViewer control, 201 ScrollViewer named part (controls), 359 Search command, 179 Search method, 199

#### StickyNoteControl named part (controls)

SearchBar, 215 Contact Manager, adding to, 214-215 SearchBar xaml listing (14.2), 214 SearchBar.xaml.cs listing (14.3), 214-215 secondary colors, 317 SeekStoryboard inheritor (TriggerAction), 379 Selection Range (Slider), 361 Selector class, 260-261 separation of concerns (SoC), 199 Separation of Concerns principle, 178 SetStoryboardSpeedRatio inheritor (TriggerAction), 379 Setter, 381 setting properties, 20-21 Several Lines in Window1.xaml listing (18.1), 294-295 shapes, 291 ellipses, drawing, 299 headers, drawing, 299-302 lines, drawing, 292-295 media controls, styling, 303-306 path geometry, 306-310 polygons, drawing, 296-298 polylines, drawing, 295, 297-298

rectangles, drawing, 299 stream geometry, 310-311 strokes, drawing, 292-295 SharpDevelop, 13 Shell.xaml listing (12.1), 180-181 shells application shells, creating, 179-182 enhancing, 200-201 solution shells, creating, 179-182 Shifflett, Karl, 423 SideBar.xaml.cs, 200 signatures, 68 Silverlight, WPF, compared, 14-15 Simple Button in XAML listing (2.1), 19-20 Simple Contact Form XAML listing (5.1), 62-63 Simple Grid Layout listing (4.1), 48-49 SkewTransform, 333 SkipStoryboardTo Fill inheritor (TriggerAction), 379 Slider, 182 functional parts, 360 Slider named part (controls), 359 sliders, templates, creating for, 360-362

Smith, Andrew, 423

Smith, Josh, 423 SoC (separation of concerns), 199 SoC (Separation of Concerns), applications, designing, 408, 412 SolidColorBrush, 319 solution shell, creating, 179-182 solutions, applications, setting up, 268-271 SoundPlayerAction inheritor (TriggerAction), 379 Source property (RoutedEventArgs), 123 Span inline element (TextBlock), 61 SpeedRatio property, 392 splined interpolation, key frames, 395 split pane, Visual Studio 2008, 29 SRP (Single Responsibility Principal), applications, designing, 408-409, 412 StackPanel function, 45-47 standard executable files, 93 States.cs listing (12.4), 188 StaticResource markup extension, 23 DynamicResource markup extension, compared, 216 StickyNoteControl named part

(controls), 359

#### StopStoryboard inheritor (TriggerAction)

StopStoryboard inheritor (TriggerAction), 379 strokes, drawing, 292-295 Style, 381 style sheets, 5 styles, 227 application design, 415-416 defining, 217-220 factoring, 226-227 keyed styles, 220-221, 226 StyleSelector class, 255 styling media controls, Media Viewer, 303-306 SVG, 425 syntax data binding, 76, 89 XAML, 19-23 System.Windows.Controls. Control base class, 42 System.Windows.Framework-Element base class, 42

## T

tabbed UI infrastructure, completing, 194-196 TabControl, 182 TabControl named part (controls), 359 target properties, resolving, 390-391

TargetType property, 218 TDD (Test Driven Development), 413 templates, 8-9 application design, 416-417 control templates, 347-350 adding to applications, 353-358 benefits, 366 controlling, 351-352 creating, 362-366 creating for a slider, 360-362 identifying special parts, 358-362 items controls, 351-352 placing content in, 350-351 data templates, 237-239 applying, 259 sliders, creating for, 360-362 templating, 59 tertiary colors, 317 Test Driven Development (TDD), 413 text, 60 controls, accessing with labels, 66-67 rich text, displaying, 60-61 users, gathering from, 61, 63-64

text document editors, 107 application layout, creating, 108-109 events, handling, 128-138 formatted text support, adding, 115, 117-118 menus, adding, 113-115 toolbars, adding, 109-110 user controls, adding, 110-113 Text Editor, 107, 118 application layout, creating, 108-109 bitmaps, outputting, 168-172 code, downloading, 437 commands, adding to, 151-152 custom document paginator, implementing, 158, 160 events, handling, 128-138 formatted text support, adding, 115-118 MainWindow.xaml, markup for, 132-136 menus, adding, 113-115 Print Manager, developing, 161-164 Print Preview, adding to, 164-168 printing, enabling, 157-158

toolbars, 146-147 adding, 109-110 user controls, adding, 110-113

#### **TextBlock**

Inline elements, 61 Label, compared, 67 rich text, displaying, 60-61 users, gathering text from, 61-64 TextBox, users, gathering text from, 61-64 Thumb (Slider), 360 TickBar (Slider), 360 timelines, animation, 384-388 ToggleButtons, 68-71 toggling buttons, 68-71 ToolBar named part (controls), 359 toolbars text document editors, adding to, 109-110 Text Editor, 146-147 Toolbars in a UserControl listing (8.1), 112 tools application frameworks, 425 designer tools, 424 developer tools, 423 XAML converters, 424-425 tools (WPF), 13-14 ToolTip, 64, 82

Track (Slider), 360 TransformGroup, 334 transforms, 331-333 BitmapEffect, 339-341 BevelBitmapEffect, 342 BitmapEffectGroup, 342 BlurBitmapEffect, 342 DropShadowBitmap-Effect, 341 EmbossBitmapEffect, 342 Media Viewer, 342-344 OuterGlowBitmapEffect, 341 LayoutTransform, 335-337 Media Viewer, adding to, 337-339 RenderTransform, 335-337 RotateTransform, 334 ScaleTransform, 334 SkewTransform, 333 TransformGroup, 334 TranslateTransform, 333 TranslateTransform, 333 trees, elements, 121 TreeViewItem named part (controls), 359 TriggerAction, inheritors, 379 triggering actions, buttons, 67-68 triggers, 9, 369, 381 advanced scenarios, 380-381 DataTrigger, 373-377

EventTrigger, 377-379 leveraging, 369-373 restrictions, 380 tunneling down events, 122 tweens, animation, 384 two controls, binding, 76-77 two-way data binding, 78-85 TwoWay mode (data binding), 79

#### U

UIs (user interfaces) application design, 412-414 layout, 414-415 declarative UI, 7 decorators, enhancing with, 54-56 GUIs (graphical user interfaces), 5 markup, 226 resources, using in, 214-215 tabbed UIs, completing, 194-196 Underline inline element (TextBlock), 61 unified APIs, 6 UniformGrid, 341 usability, application design, 414

#### usability, application design

#### user controls

### user controls, 100-104 custom controls, compared, 101 text document editors, adding to, 110-113 user needs, anticipating, 131 users, test, gathering from, 61-64

## V

value objects, building, 182-183 VB .NET 9.0, 12 vector graphics, 7 raster graphics, compared, 8 version history, .NET Framework, 13 VideoView.xaml listing (17.13), 288 Viewports (ZAM 3D), 427 Visual Basic applications adding formatted text support to, 115-118 adding menus to, 113-115 adding user controls to, 110-113 Visual Basic .NET, 12 Visual C# 2008 Express Edition, 28

#### Visual Studio

application layout, creating, 108-109 XAML files, converting applications to, 94 XBAPs converting applications to, 96-97 publishing, 97-98 Visual Studio 2008, 423 applications, developing, 33-39 code-behind files, 29-30 Express Edition, 13 new projects, setting up, 28-29 project files, 29 split pane, 29 XAML files, renaming, 30-32 VisualBrush, 326-327

## W

WCF (Windows Communication Foundation), 6 WF (Workflow Foundation), 6, 17 Window1.xaml Captures All the KeyDown Events listing (9.4), 140-141 Window1.xaml Demonstrating a Controlled Animation listing (23.3), 399

Window1.xaml Demonstrating Animation with a Path listing (23.2), 397 Window1.xaml listing (20.1), 332-333 Window1.xaml listing (21.1), 363 Window1.xaml listing (23.1), 385 Window1.xaml Refactored listing (21.2), 364-365 Window1.xaml with BitmapEffect listing (20.3), 339-340 Window1.xaml with LayoutTransform listing (20.2), 335-336 Window1.xaml.cs Implements a General Handler listing (9.5), 141 Windows Communication Foundation (WCF), 6 Windows Forms, 6 Windows Presentation Foundation (WPF). *See* WPF (Windows Presentation Foundation) WinForms, 1 Workflow Foundation (WF), 6, 17 WPF (Windows Presentation Foundation), 1, 5, 15 3D animation, 10 3D modeling, 10 animation framework, 10 ASP.NET, compared, 11

ZAM 3D 459

benefits, 10-11 data binding, 9 declarative UI, 7 layout, 7 markup extensions, 23 scalable graphics, 7-8 sibling libraries, 6 Silverlight, compared, 14-15 styling, 9 templates, 8-9 tools, 13-14 triggers, 9 WPF CAB, 425 WrapPanel function, 52-54

## X-Z

X:Array markup extension, 23 x:Null markup extension, 23 x:Type markup extension, 23 XAML, 7, 14, 17-18, 24 application design, 418 collection views, 248-249 markup extensions, 22-23 properties Content property, 21-22 setting, 20-21 syntax, 19-23 XAML converters, 424-425

XAML files, 94 applications, converting to, 94-95 renaming, 30-32 XAML-only Font Viewer, 402 XBAP files, 93 applications, converting to, 96-97 publishing, 97-98 XML namespaces, 19 YAGNI (Ya Aren't Gonna Need It), 131 application design, 411 ZAM 3D, 424, 427 carrot animation, creating, 428-435 Extrusion Editor, 431 interface, 427-428 Lathe Editor, 429